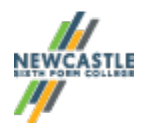

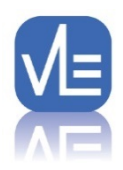

# Refrackr®

**Newcastle Sixth Form College**

# **What is eTrackr?**

eTrackr is a web based student electronic individual learning plan system which captures a variety of information about a student and their learning journey at Newcastle Sixth Form College. As a parent/guardian of a young person at Newcastle Sixth Form College it allows you to

- 1. Access names and contact emails for teaching staff and academic tutors.
- 2. Allows you to look at weekly attendance (overall and by subject) as well as authorised absence and punctuality records.
- 3. View overall performance via a traffic light system (this includes attendance and predicted grades).
- 4. Compare predicted grades against the ALPS target grade.
- 5. View tutorial and subject specific comments added at regular intervals throughout the year.

This guide outlines each of the above and explains the eTrackr features currently in use.

### **Accessing eTrackr**

User names and passwords have been provided on Progress Review Day or by a separate letter. eTrackr can be accessed via the following weblink <http://etrackr.ncgrp.co.uk/ParentPortal/Login>

#### **Accessing names and contact emails for teaching staff and academic tutors.**

Click on "View My Teachers" to see a list of teachers and subjects. Clicking on a teacher's name connects you to their email address.

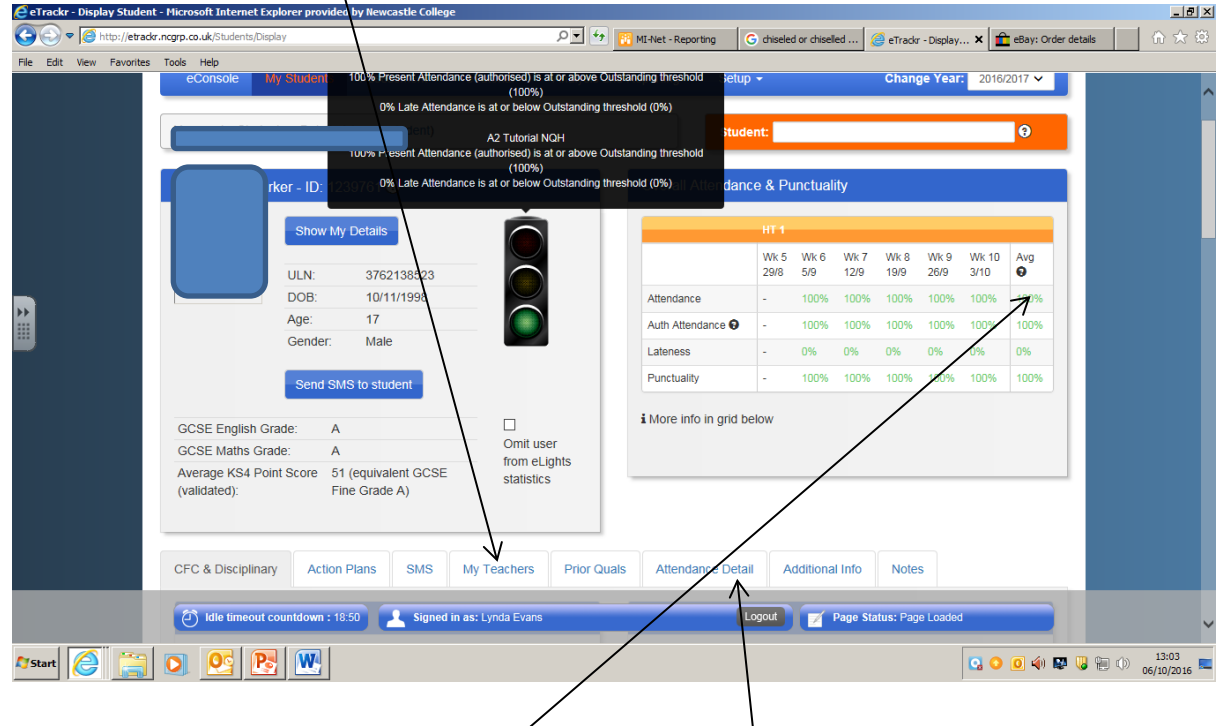

#### **Attendance**

Attendance by week, half term $\frac{1}{2}$  and average to date is shown in the "overall Attendance and Punctuality" box. I attendance falls below 90% boxes turn orange and if attendance is below 80% boxes turn red. This area also records authorised absences and lateness.

For detail of attendance on each subject, click "Attendance Detail" and scroll down the page until you see this graph:

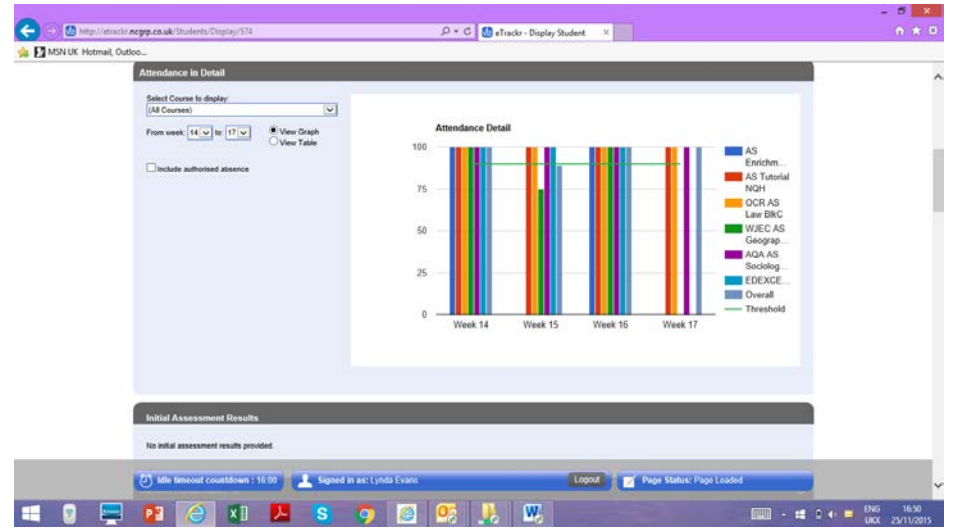

By using the different settings you can view selected weeks, selected subjects or change the format to a table. The horizontal line represents the expected minimum attendance of 90%.

## **Overall performance**

The traffic light represents overall performance and combines attendance with formal assessment grades. It is expected that this will remain red for the first part of the year (especially for students in their first year) and gradually turn amber and green as students progress. Hovering over the traffic lights provided a detailed explanation of each element in relation to the student's targets).

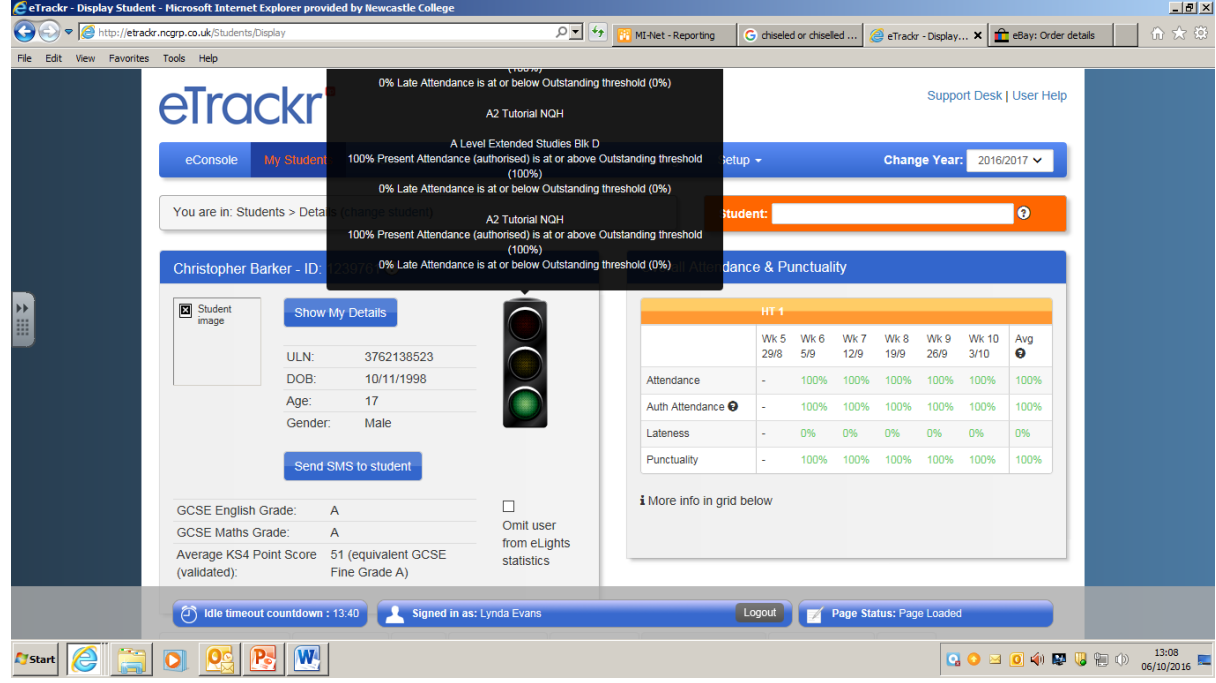

**NB** At the start of the academic year, until subject reviews have been completed, the traffic lights are focused on attendance

# **Progress against ALPS target grades.**

At Newcastle Sixth Form College we set students targets based on the ALPS monitoring system. Further information about ALPS can be found on the parents' section of our website at [www.newcastlesfc.ac.uk](http://www.newcastlesfc.ac.uk/)

Next to each subject listed on eTrackr you will see the ITG (Initial Target Grade) which is the ALPS target grade for that student. Students who feel they can exceed this target may also have an ATG (Aspirational Target Grade) to work towards.

Access to A Level GCSE students have an Initial Target Grade (ITG) of a C this will be unless a student has already achieved this (for example in English or Maths) and is trying to improve their grade.

The screen shot below shows a student's ITGs and also how many UCAS points each ONE relates to.<br>EeTrackr - Display Student - Microsoft Internet Explo

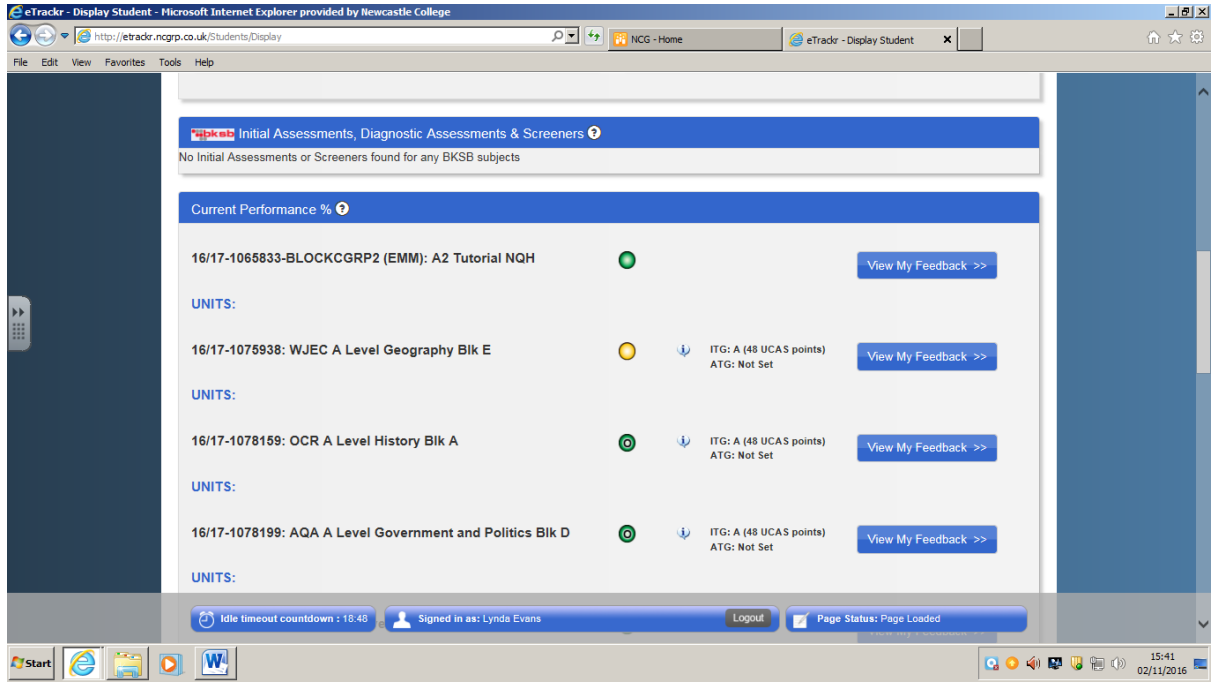

#### **Subject specific comments**

These appear at the bottom of the page. The "predicted result" may differ from the Aspirational Target grade and the current grade recorded in the previous sections of eTrackr. This "predicted result" is the grade the student is likely to achieve in that subject if they continue working as they are at the time the comment was written.

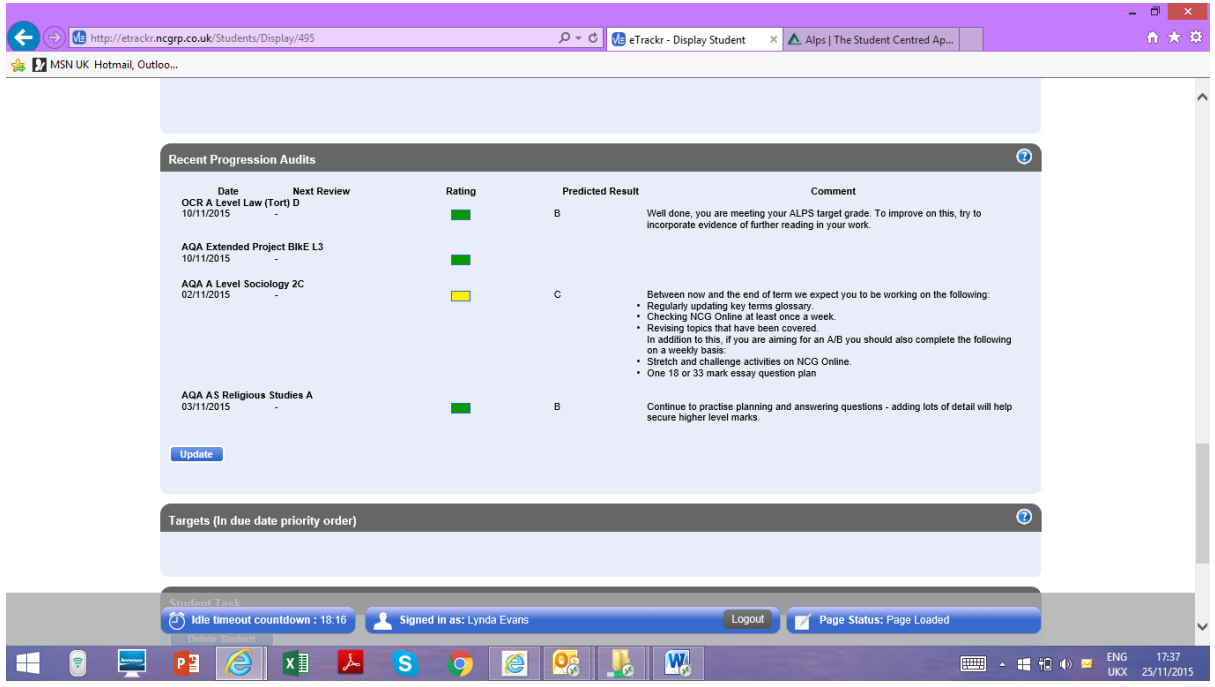

In the example above the student is at or above their aspirational target grade for Law, Extended Project and Religious Studies and one grade below for Sociology.

.